# MOODLE PRACTICAL GUIDE FOR LEARNERS AND TRAINERS

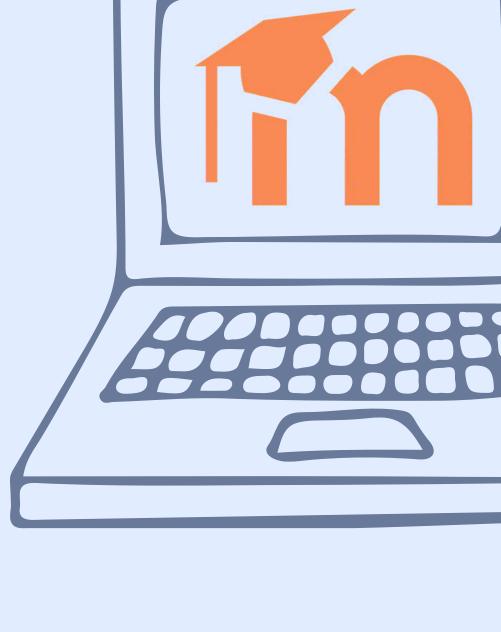

excellence

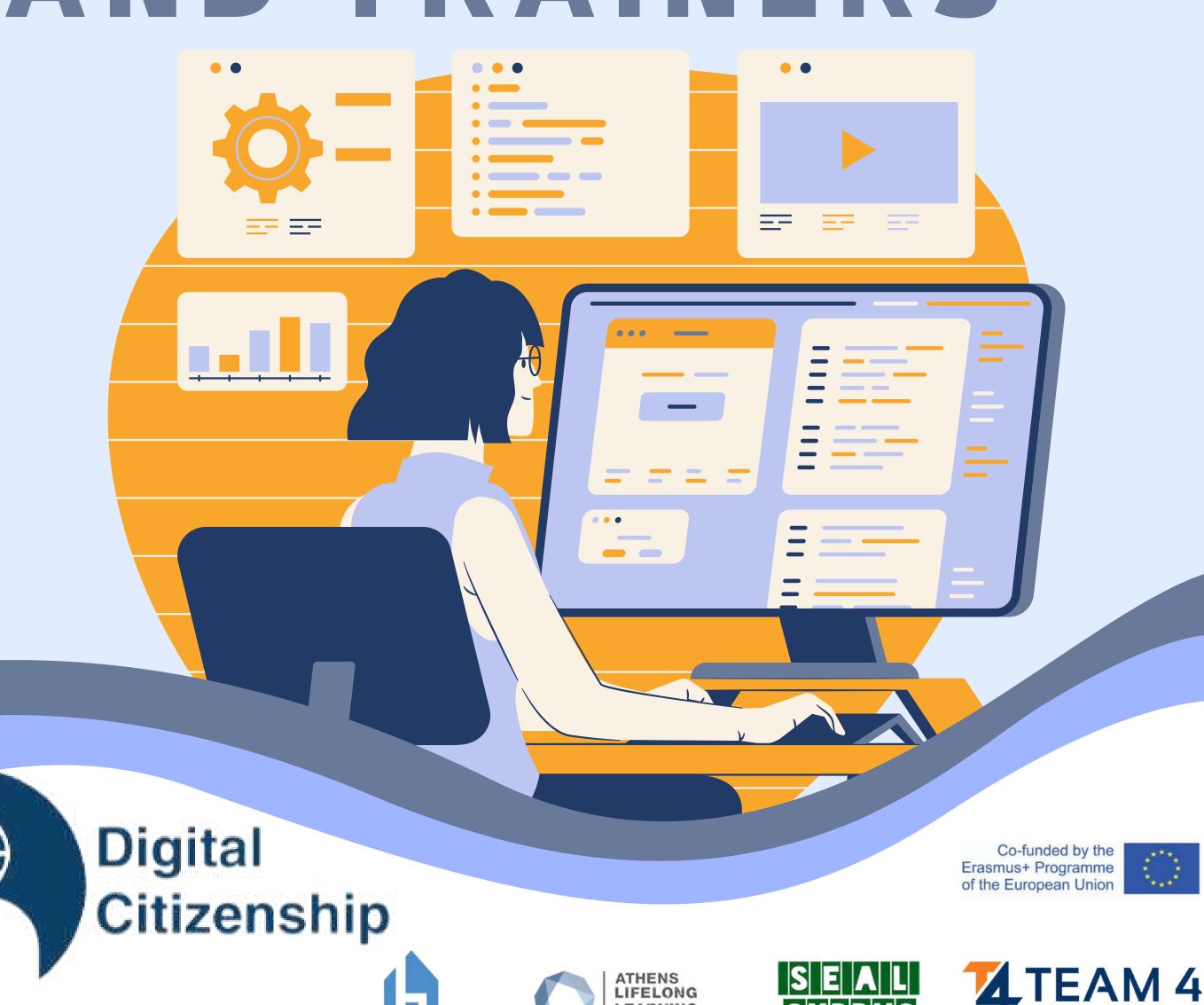

ATHENS LIFELONG LEARNING

# This guide includes the following sections:

- 1. Course overview
- 2. Change the language
- 3. Log into the platform
- 4. Enrol the course
- 5. Forum section
- 6. Complete the course modules
- 7. Solve the quizzes
- 8. Take your badges
- 9. Provide feedback

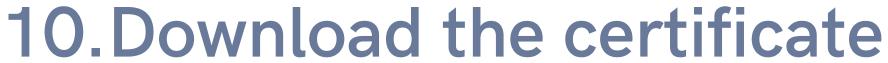

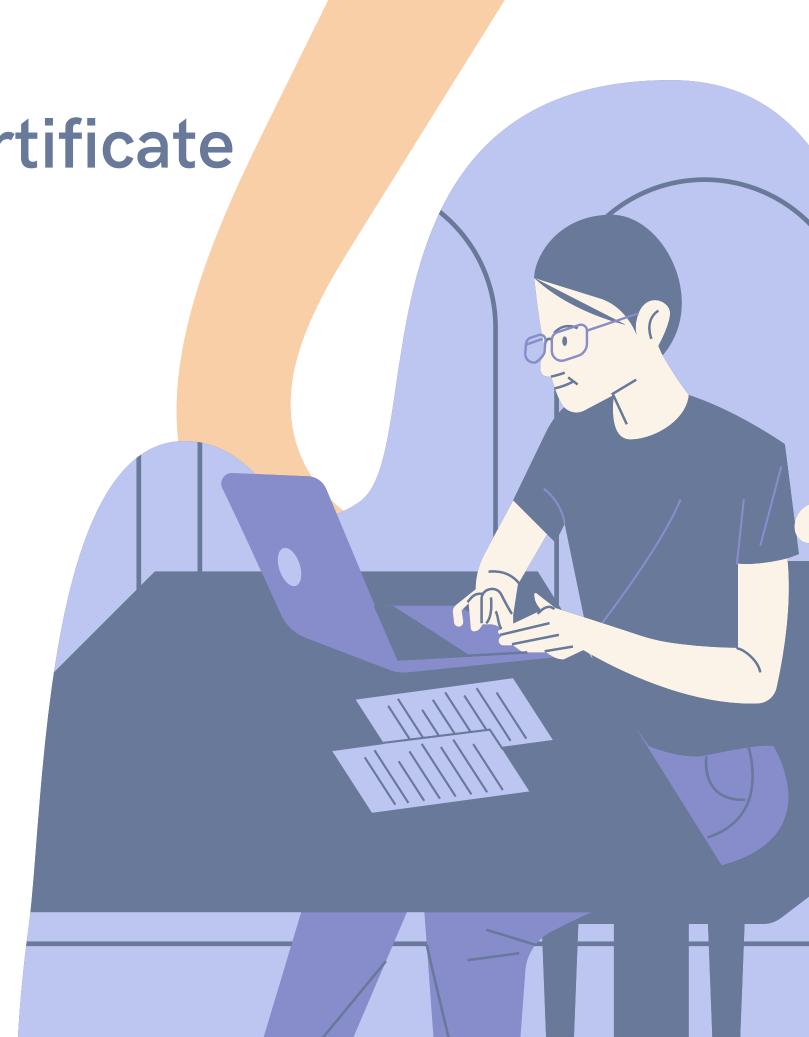

# COURSE OVERVIEW

Digital citizenship skills are undoubtedly some of the most valuable skills for a mentally healthy society. We propose 10 totally innovative online courses which are intended to develop your skills and abilities to use the online environment in a friendly, ethical and responsible way while remaining safe and promoting positive online behaviours.

#### During the ten online courses, you will learn more about:

- Access & Inclusion
- Learning & Creativity
- Media & Information Literacy
- Ethics & Empathy
- Health & Wellbeing
- e-Presence&Communications
- Active Participation
- Rights & Responsibilities
- Privacy & Security
- Consumer Awareness

Find out what each course has to offer in the DIGCIT Leaflet we have prepared for you: <a href="https://trainingclub.eu/wp-content/uploads/2022/05/DIGCIT-Leaflet-EN.pdf">https://trainingclub.eu/wp-content/uploads/2022/05/DIGCIT-Leaflet-EN.pdf</a>

After completing all the steps, you can download your free course completion certificate. If we raised your interest, let's get deep into the online learning environment and get new skills and attitudes to work with digital citizenship.

We wish you happy learning!

# CHANGE THE LANGUAGE

To change the language displayed in the platform, click on the icon on the top right.

You can choose between German, English, Spanish, Italian, Polish, Romanian, Turkish and Greek

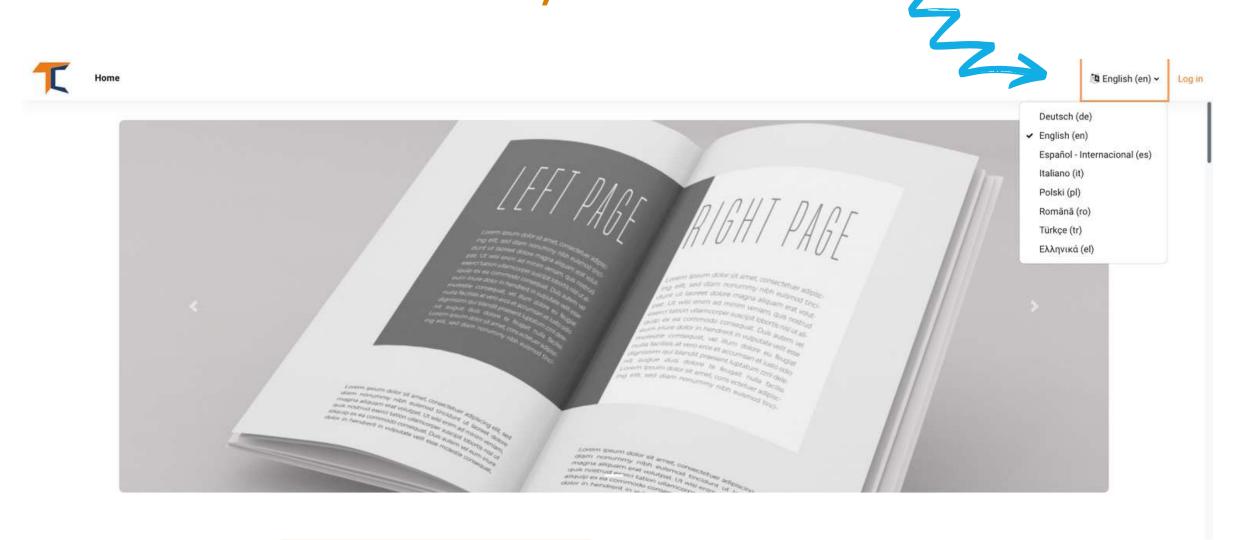

Click on the language box you want and then log in to start the course.

This setting is only valid for the platform itself, not for the language of the course you want to join.

The language in which the course content is displayed depends from course to course and you can usually access it in the **Course Categories** section. There you will find the Digital Citizenship courses (DIGCIT in EN, RO, GR, DE). After that, just click on the main course title and you will see that the course is available in English, Romania, Greek and German.

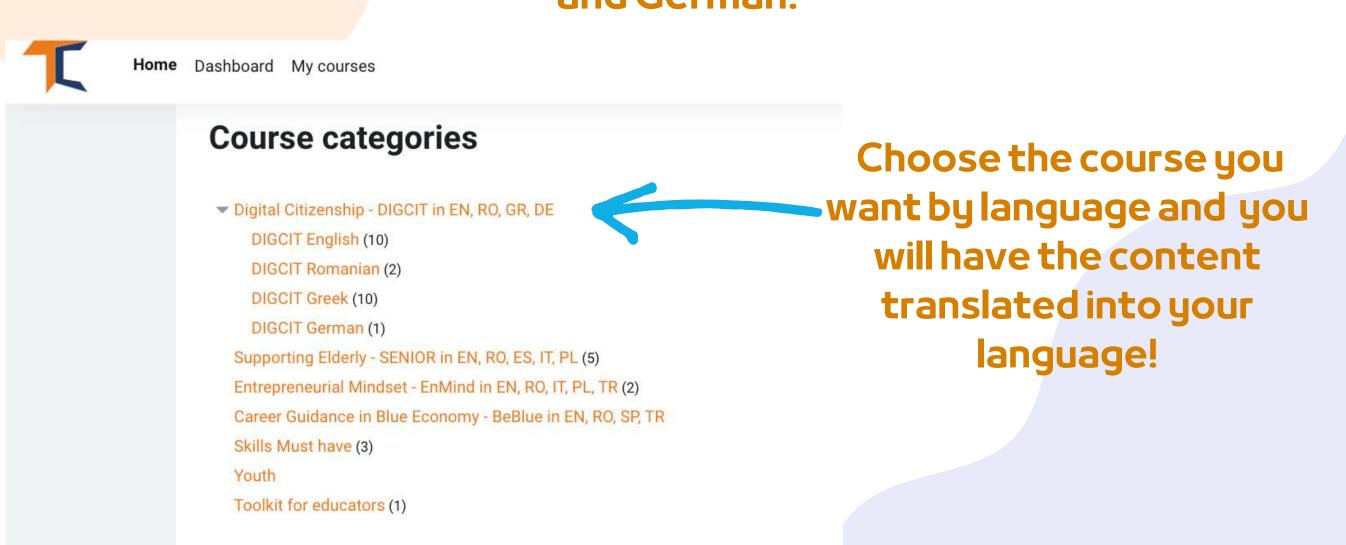

# LOG INTO THE PLATFORM

To join the course first you need to create an account. In this section you will find three easy ways to join our e-learning environment: <a href="https://courses.trainingclub.eu/">https://courses.trainingclub.eu/</a>

The first thing you need to do is click on the Log in button on the top-right of the website. Then you choose the way to log in: with a valid e-mail address, with Google account or with a Facebook account.

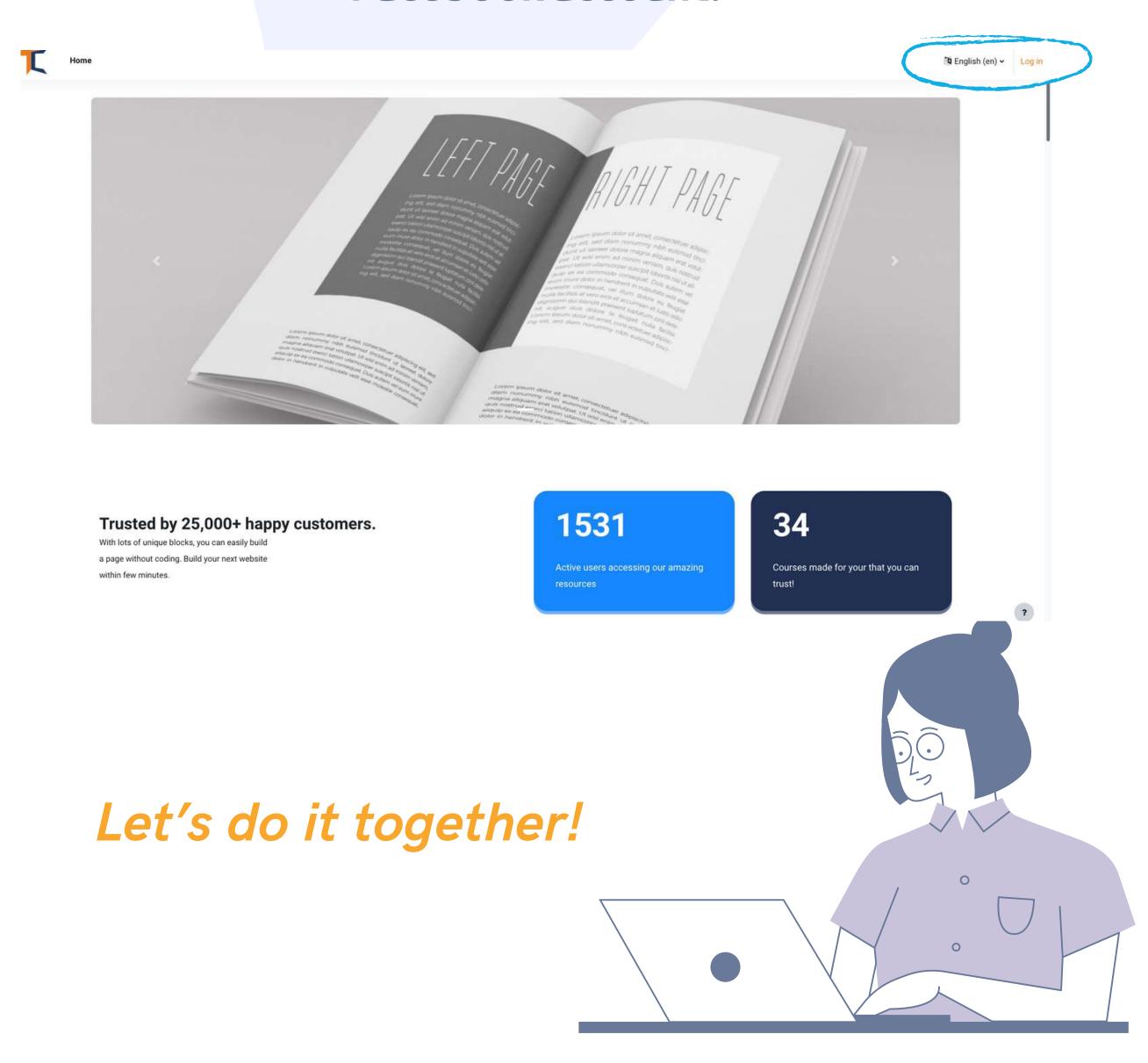

a. With e-mail

STEP 1

Visit <a href="https://courses.trainingclub.eu/">https://courses.trainingclub.eu/</a>.

As you do not have a username and password yet, you will select

<<Create new account>>

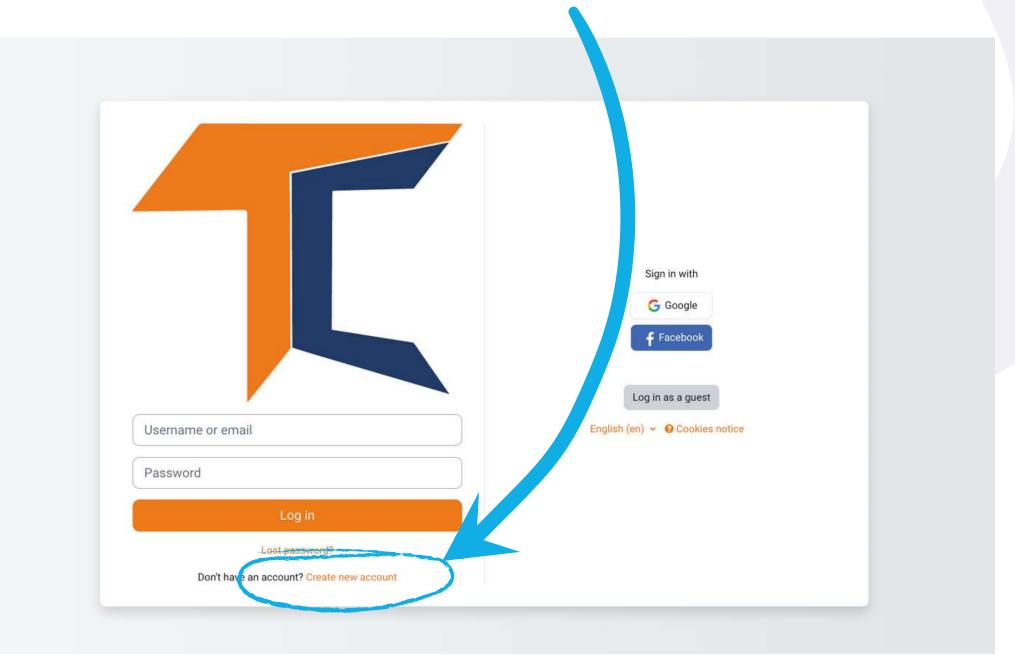

STEP 2

Complete all fields to create a new account. Then go to the bottom of the page and click

<<Create my new account>>

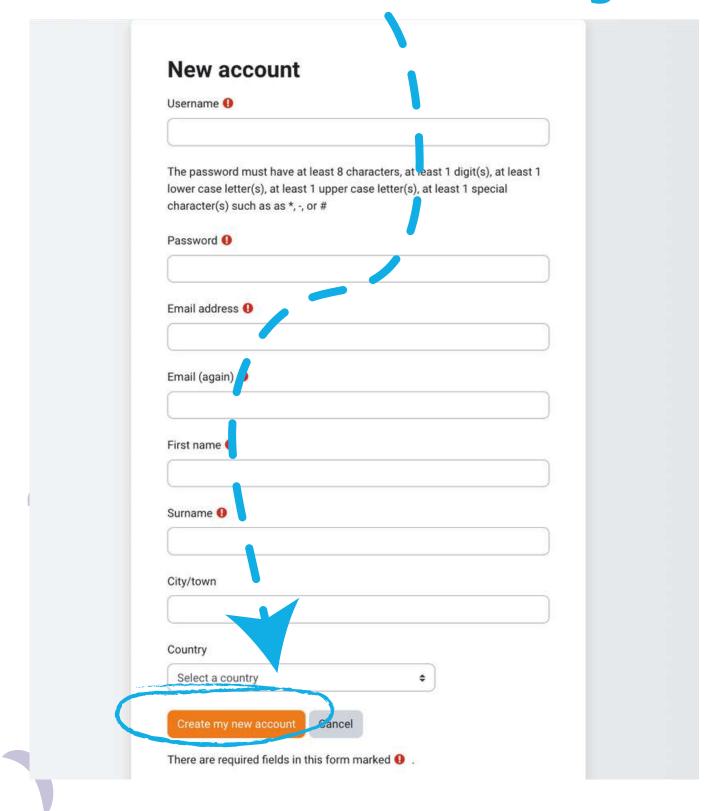

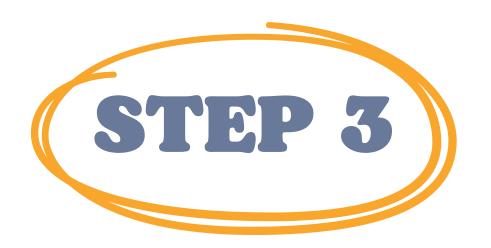

# Once completed, you will see the following message confirming the new account created with your email address

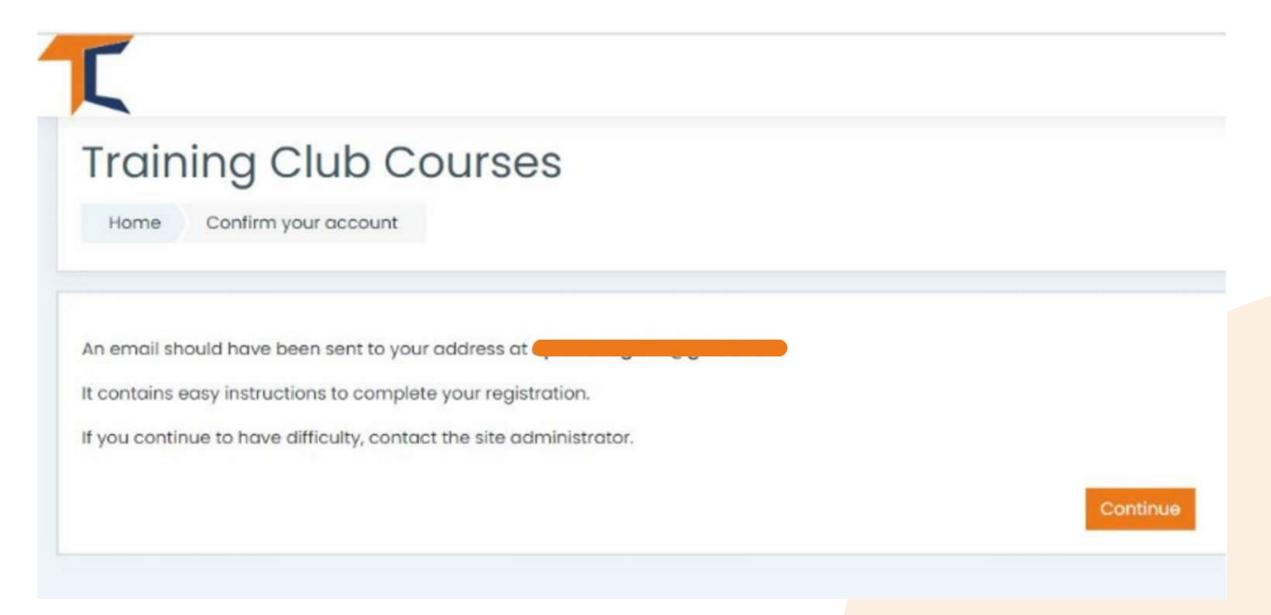

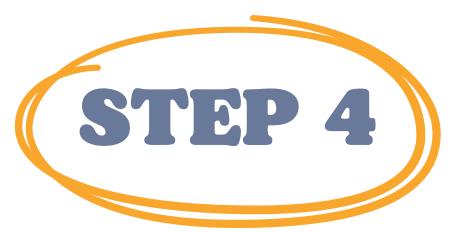

Open your email and you will find the message below with the validation link.

Click on the link to confirm your account

Hi,

A new account has been requested at 'Training Club Courses' using your email address.

To confirm your new account, please go to this web address: <</br>

In most mail programs, this should appear as a blue link which you can just click on. If that doesn't work, then cut and paste the address into the address line at the top of your web browser window.

**Admin User** 

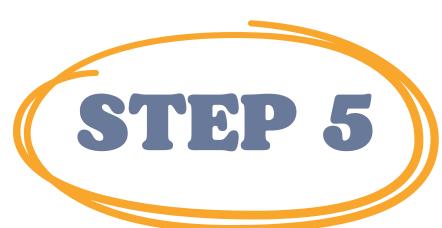

#### Click <a href="https://courses.trainingclub.eu/">https://courses.trainingclub.eu/</a> and log in using your <a href="username">username</a> or <a href="e-mail">e-mail</a> and <a href="password">password</a>

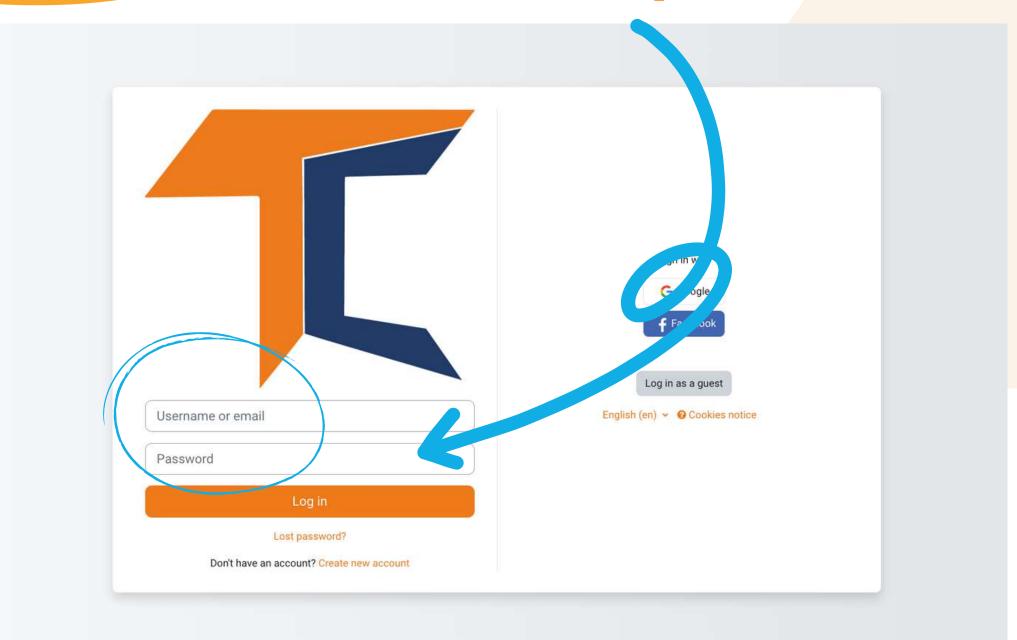

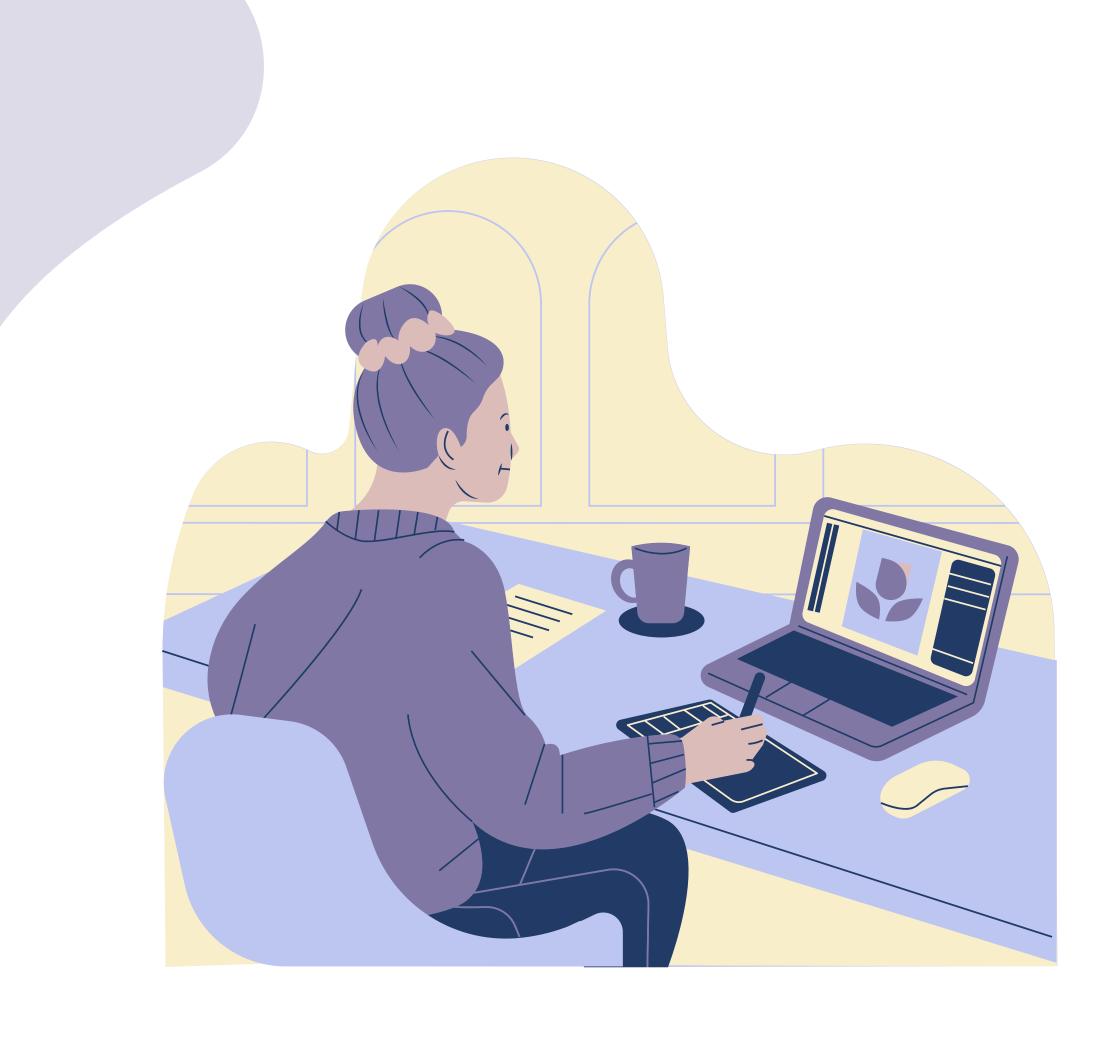

## b.With Facebook

STEP 1

Click <a href="https://courses.trainingclub.eu/">https://courses.trainingclub.eu/</a> and log in using your <a href="#Facebookaccount">Facebookaccount</a>

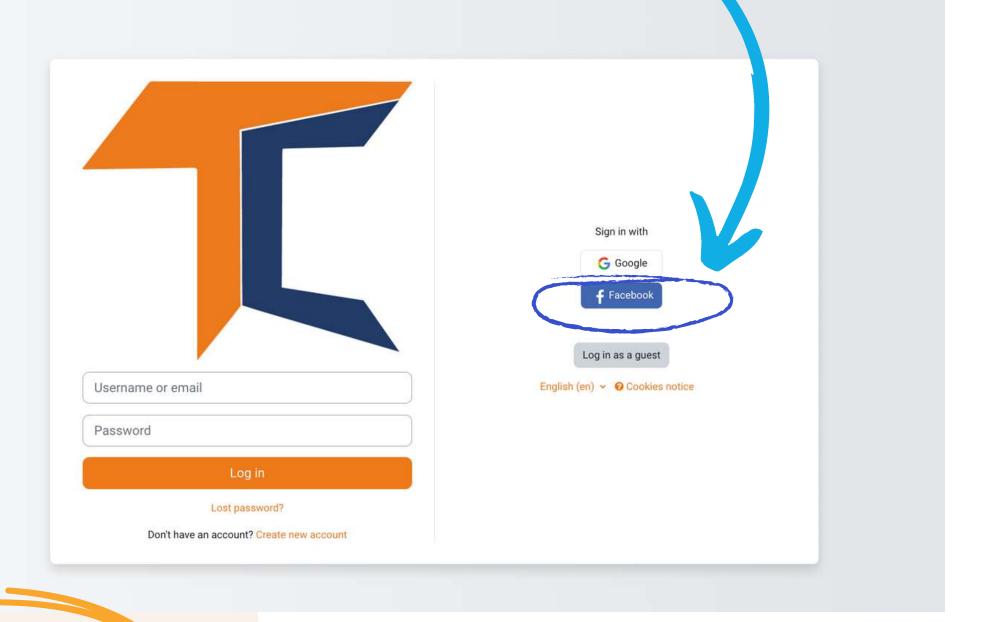

STEP 2

You will be sent to Facebook to confirm your login.

Select << Continue as (Your Username)>> and you will be taken back to Moodle

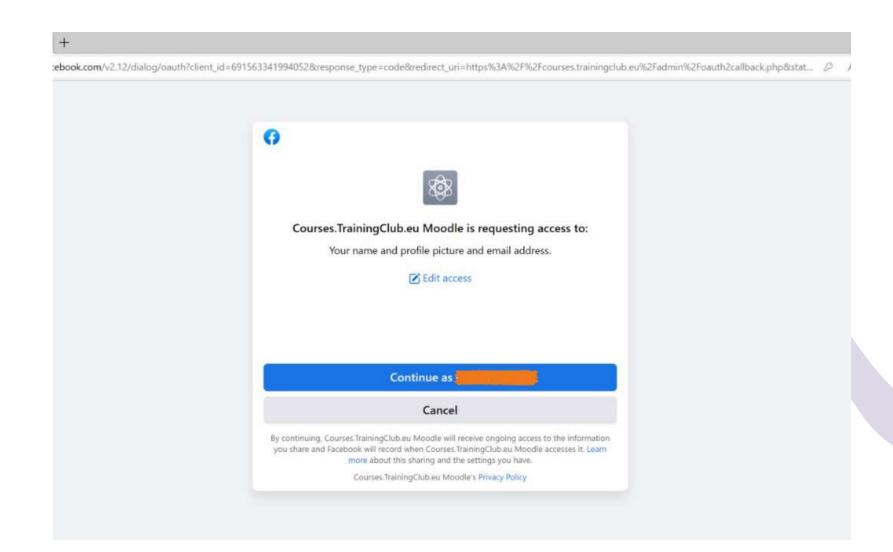

After that, you can start the course

## c.With Google account

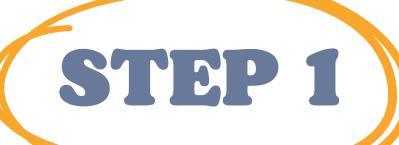

Click <a href="https://courses.trainingclub.eu/">https://courses.trainingclub.eu/</a> and log in using your <a href="mailto:Google account">Google account</a>

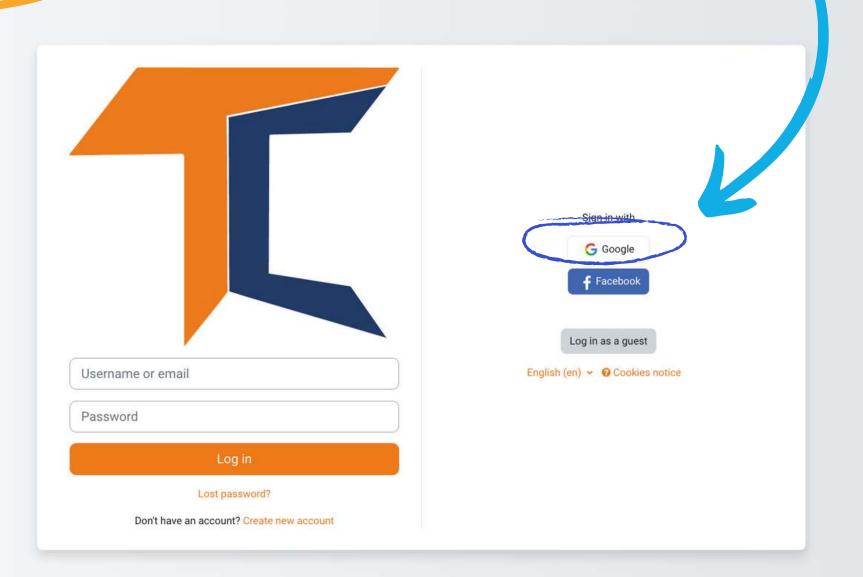

STEP 2

You will be sent to Google to confirm your login from one of your Google accounts.

After you return to the platform you will be logged in automatically

If you did not receive the confirmation, please let us know at the e-mail office[at]team4excellence.ro and we will fix it in less than 24 hrs

#### **Technical Problems**

Now you can access the courses available on our virtual campus platform for free.

If you want a great educational experience, solve the tasks and get your free course completion certificate!

## **ENROL THE COURSE**

As you may have already noticed, the DIGCIT course is available on Moodle in English, Romanian, Greek and German.

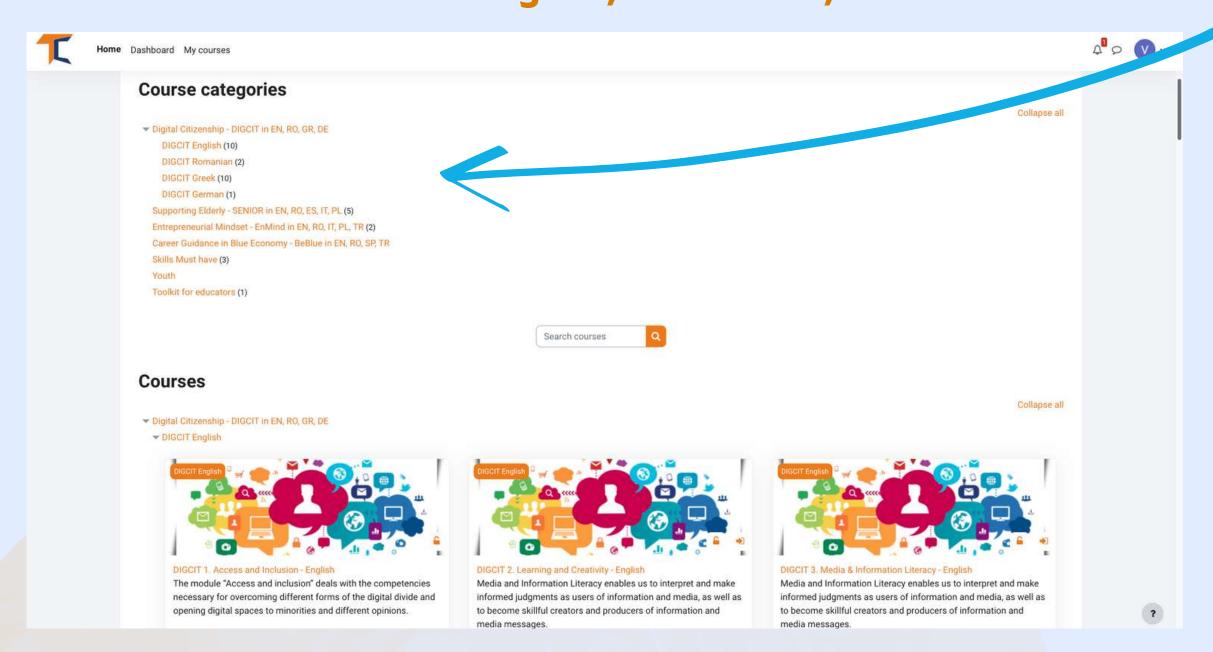

Click on the Digital Citizenship - DIGCIT in EN, RO, GR, DE section

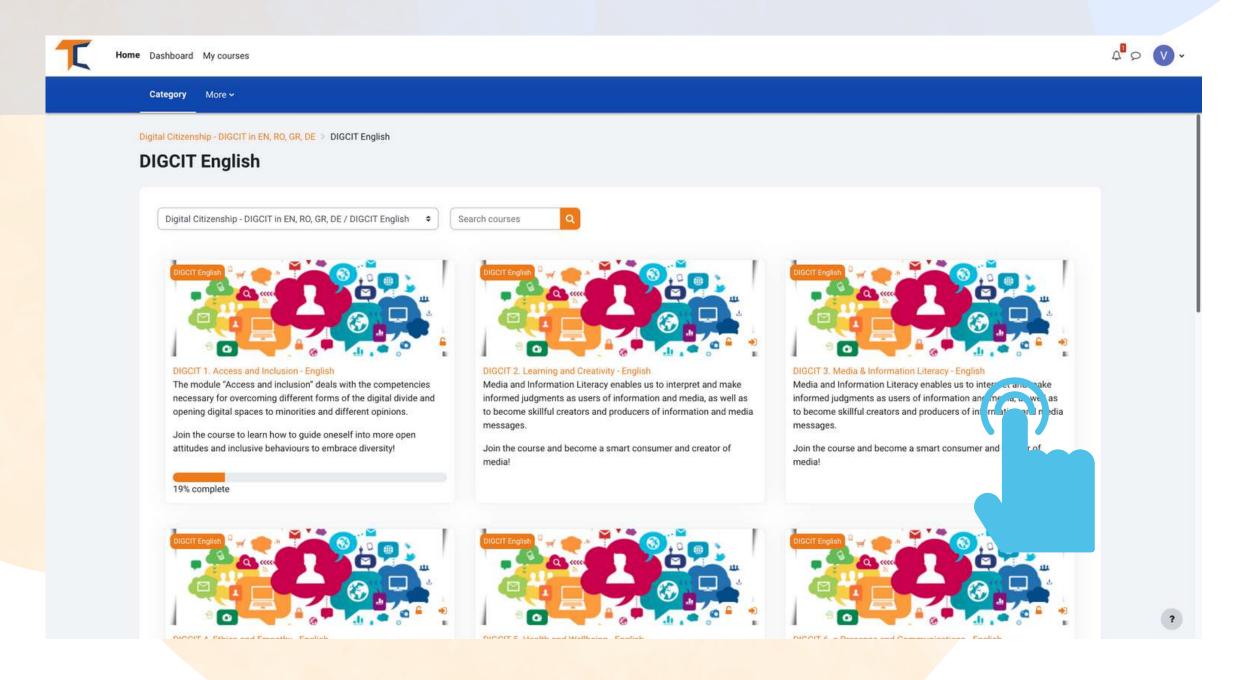

Select the course you want by simply clicking on the title or image of it

The online course is starting with an intro video for you to become familiar with the topic. You will find guiding information about the learning process and detailed explanations of the course specific missions to be completed. Each course has a number of modules that help you to deepen your knowledge.

Your current account allows you to go through Module 1 reading material but for completing the quizzes, you will be required to enrol the course.

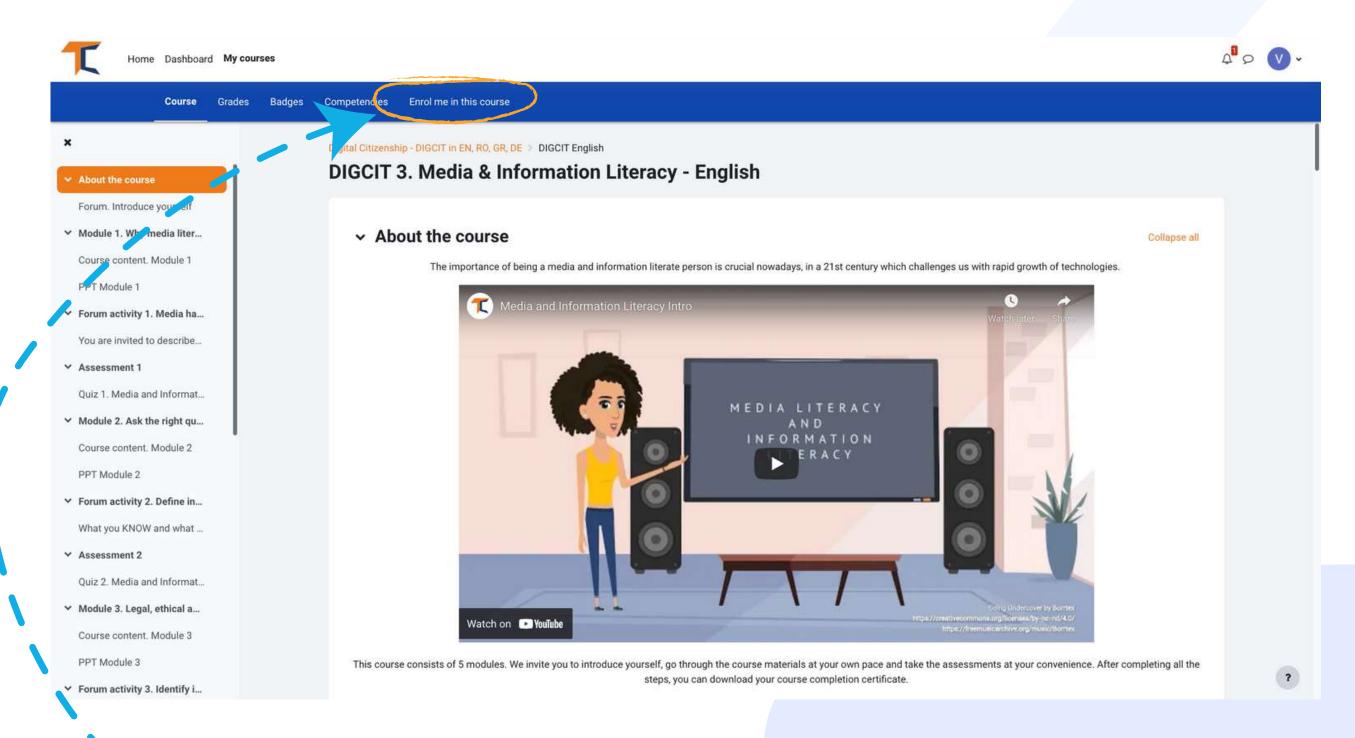

Go in the upper menu bar and click the settings button and select << Enrol me in this course>>

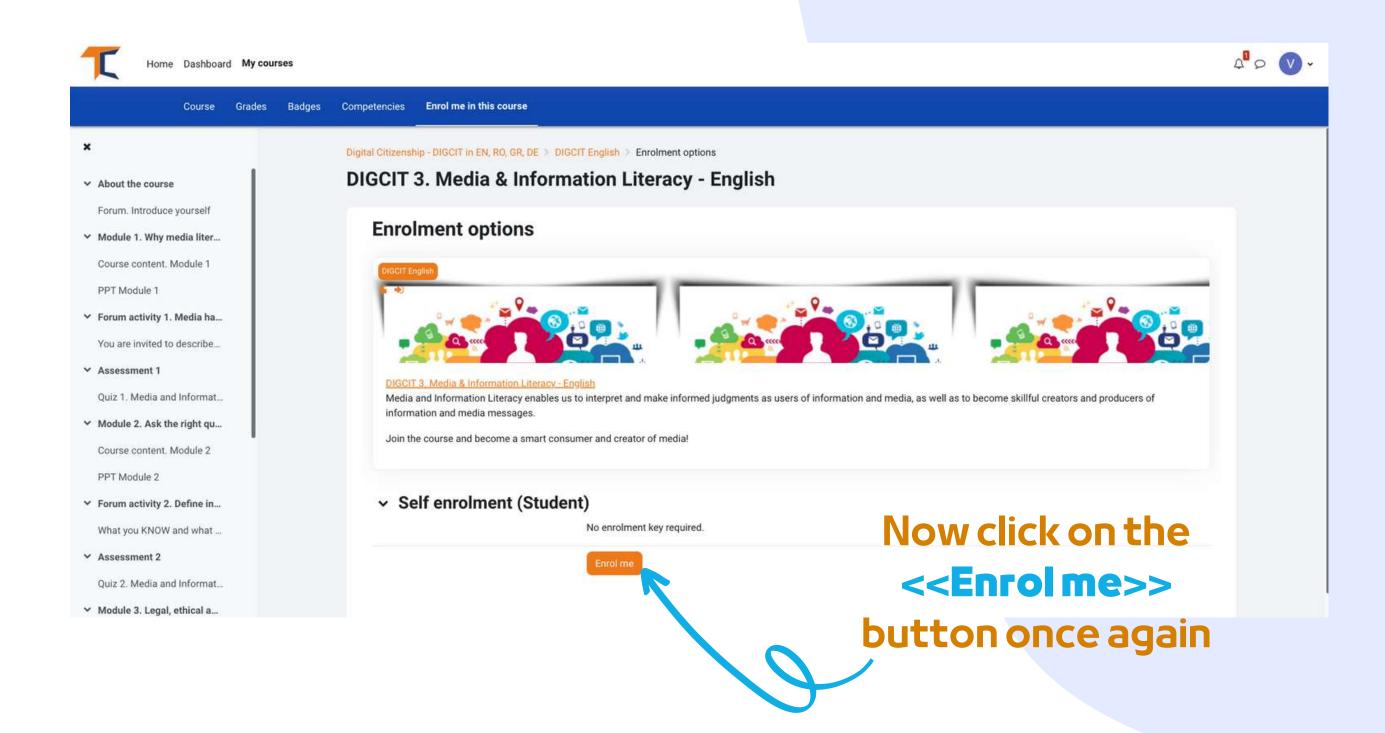

# **FORUM SECTION**

Now that you are enrolled in the course, you will be able to complete the missions.

Your first mission is to introduce yourself via Forum.

The forum is a collaborative tool intended to be a space where peers may discuss about topics of interest.

You are invited to introduce yourself via forum and say a few words/impressions/expectations from the course.

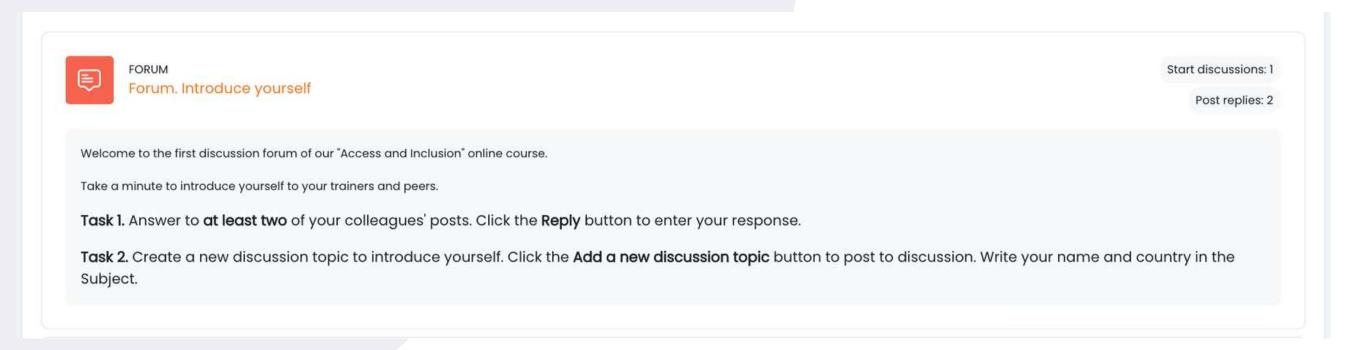

Reply via forum to two of your classmates. This way, you will understand what they know about the course topic and, for sure, you will find interesting things. In addition, the classmates will reply to your forum. Enjoy the conversation!

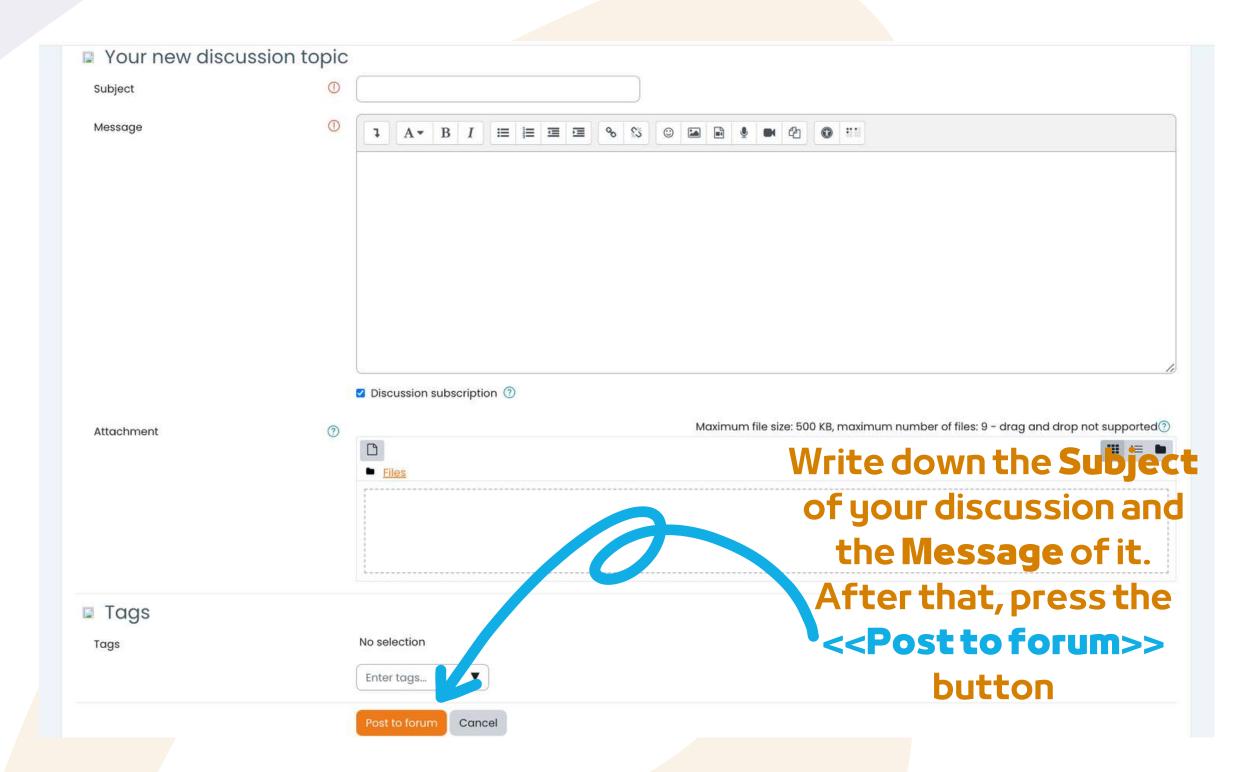

After you have finished filling in the form you will receive a confirmation for your post. This will allow other learners to interact in the topic you have created.

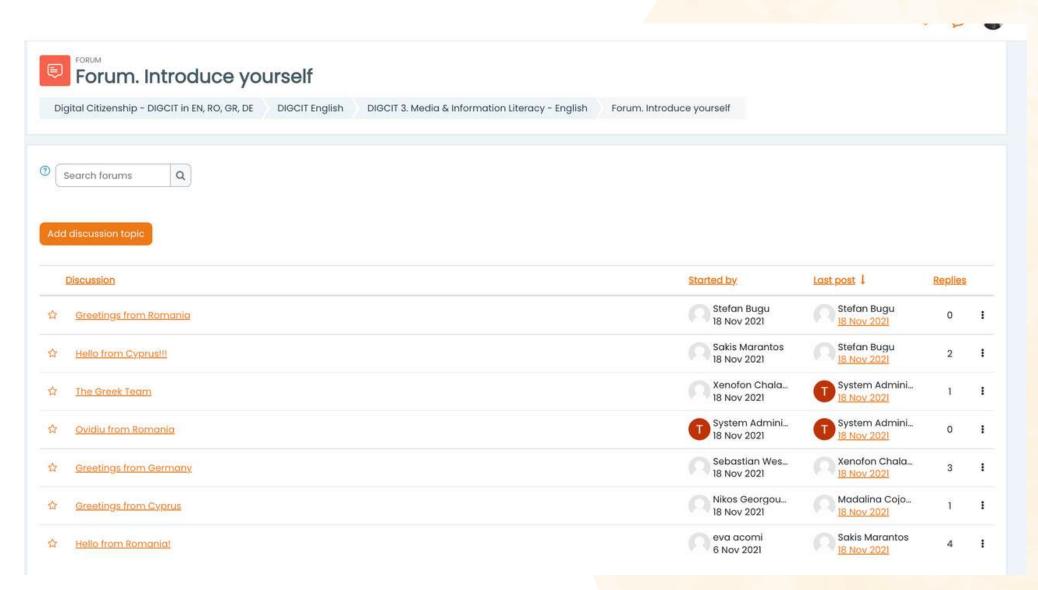

To enter the discussions proposed by others simply click on their *Subject title* 

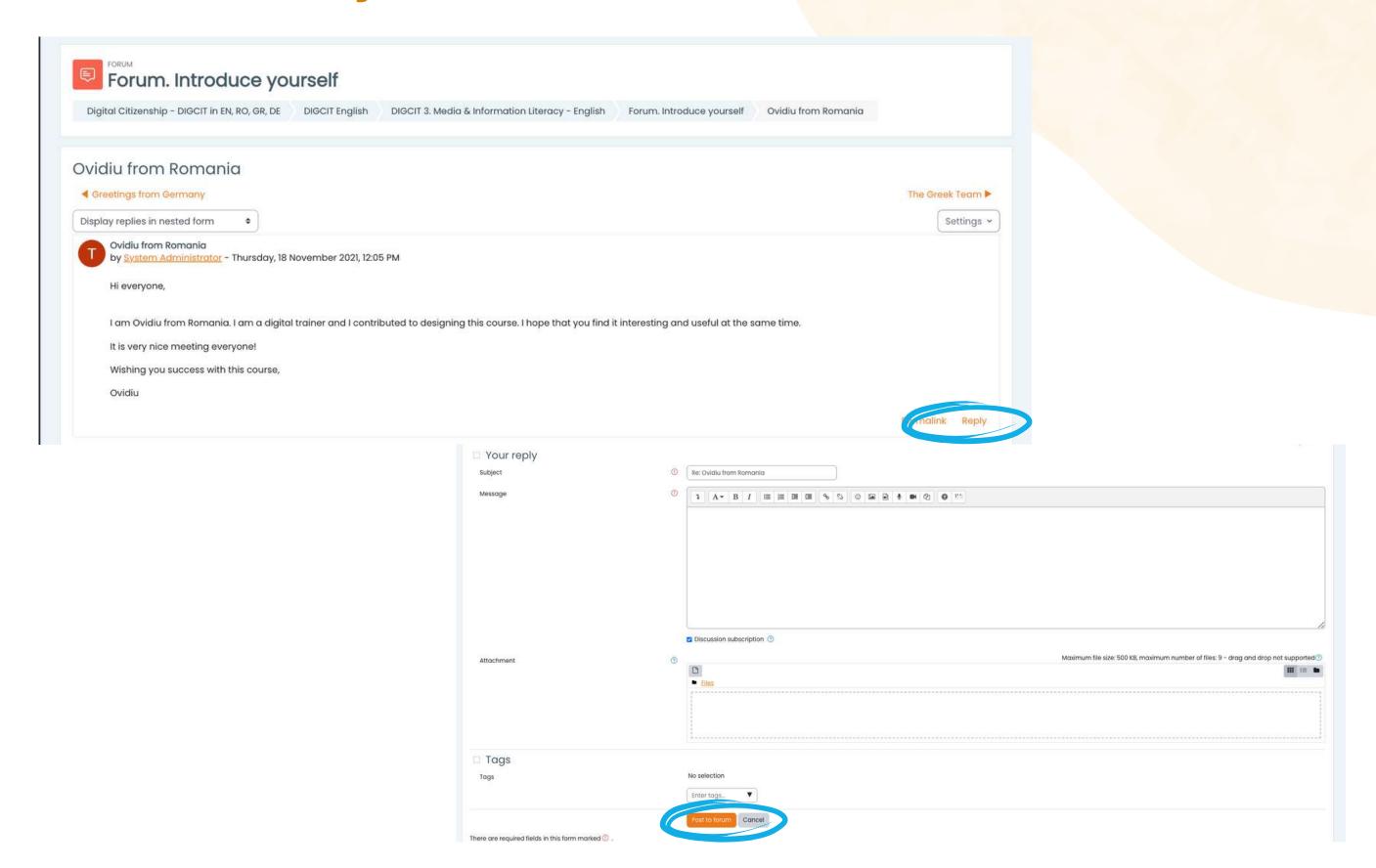

After you have chosen a subject, reply in the thread by clicking on the << Reply>> button. A box will appear and you will write your message. When you are done, click << Post to forum>>.

### COMPLETE THE COURSE MODULES

Now that you have logged in, enrolled and gone through the forum you can proceed to the theoretical module!

The learning process includes game elements consisting of a flow of lessons, animations, tasks to be completed, awarding badges for task completed, collection of all badges by participants and gaining a course completion certificate.

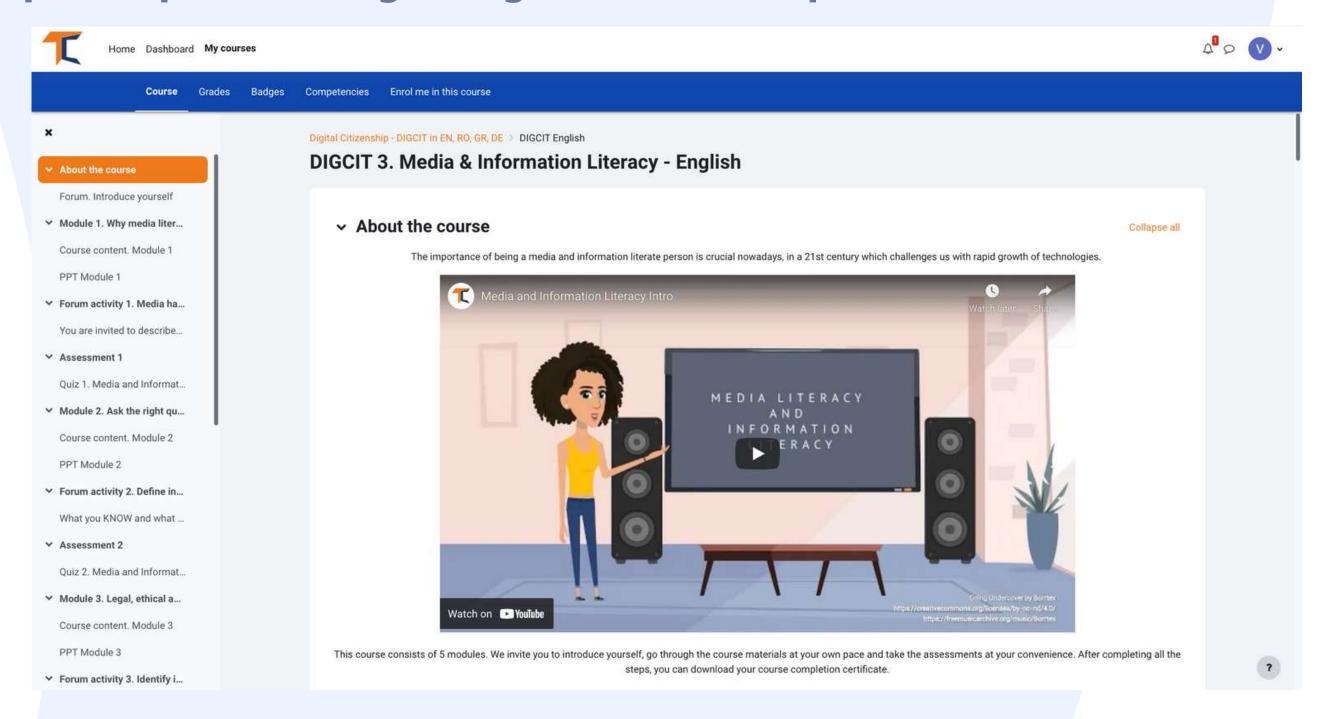

The theoretical part on the course is presented as an E-book. You can navigate through and stop on the sections that you consider as being of interest.

The number of chapters depends on the modules and the course, but there is not too much information to load you because the courses are organised in such a way that you accumulate the information better.

That is why the main topic - Digital Citizenship, being a broad one, is divided into **several courses**.

#### The ten courses you can join are

Access & inclusion
Learning & Creativity
Media & Information Literacy
Ethics & Empathy
Health & Wellbeing
e-Presence & Communications
Active Participation
Rights & Responsibilities
Privacy & Security
Consumer Awareness

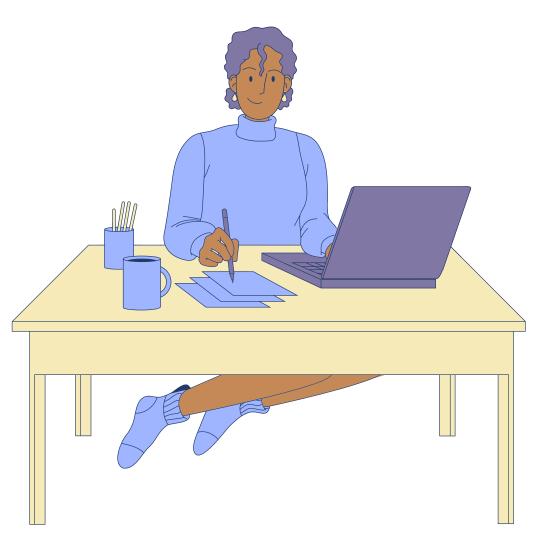

If you are more visual, you have the option to read the Power Point presentation. You will find presentations for each module.

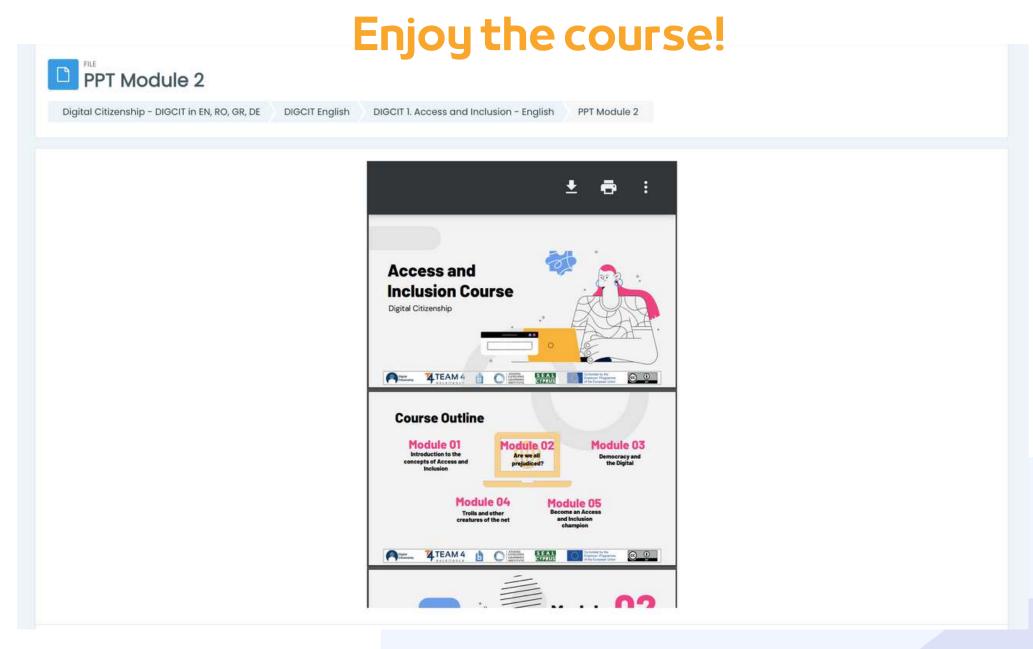

If you prefer video/audio, then we invite you to watch our video presentations here:

<a href="https://trainingclub.eu/digcit/">https://trainingclub.eu/digcit/</a>

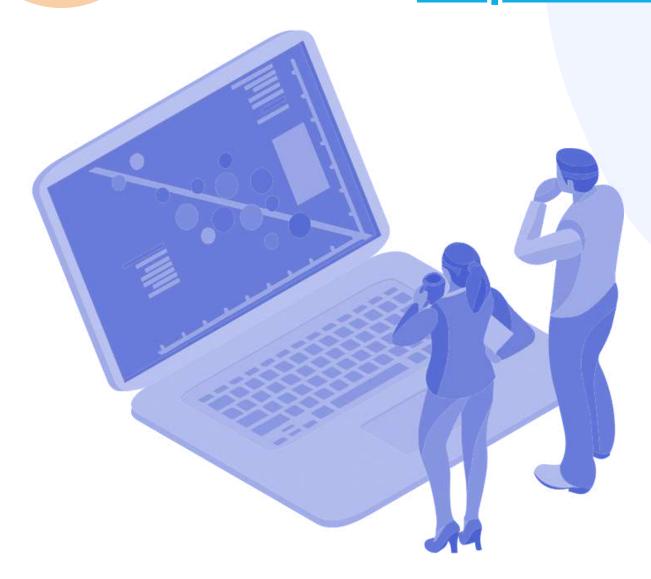

# SOLVE THE QUIZZES

Each lesson is followed by a quiz. The quiz will give you the possibility to test your level of knowledge. There are 10 multiple choice questions with three possible responses. Only one is correct. Read carefully and solve the test.

We wish you success!

To start the quiz click on << Attempt quiz>>

|                                                                                                    | •                                     |                              |   |                                    |
|----------------------------------------------------------------------------------------------------|---------------------------------------|------------------------------|---|------------------------------------|
| Quiz 1. Access and Inclusion                                                                                                    |                                       |                              |   |                                    |
| Digital Citizenship - DIGCIT in EN, RO, GR, DE DIGCIT English DIGC                                                                                                    | CIT 1. Access and Inclusion - English | Quiz 1. Access and Inclusion |   |                                    |
|                                                                                                    |                                       |                              |   |                                    |
| Attempt quiz                                                                                                    |                                       |                              |   |                                    |
| Attempts allowed: 3                                                                                                    |                                       |                              |   |                                    |
| Time limit: 15 mins                                                                                                    |                                       |                              |   |                                    |
| Grading method: Highest grade  Grade to pass: 5.00 out of 10.00                                                                                                    |                                       |                              |   |                                    |
| security to the second second |                                       |                              |   |                                    |
|                                                                                                    |                                       |                              |   |                                    |
| Previous activity                                                                                                    | (                                     |                              |   | Next activity                      |
| ◀ You are invited to describe/ write down what you already know about<br>the topic "Access & Inclusion"                                                                                                    | Jump to                               |                              | • | Module 2. Are we all Prejudiced? ▶ |
|                                                                                                    |                                       |                              |   |                                    |
|                                                                                                    |                                       |                              |   |                                    |
|                                                                                                    |                                       |                              |   |                                    |
|                                                                                                    | _                                     |                              |   |                                    |
| Vou bayo 15 minutos                                                                                                    | ±0 000000                             |                              |   |                                    |

You have 15 minutes to answer all questions.

The quizzes are designed as a multiple-choice grid test.

Click on << Start attempt>> and test your knowledge

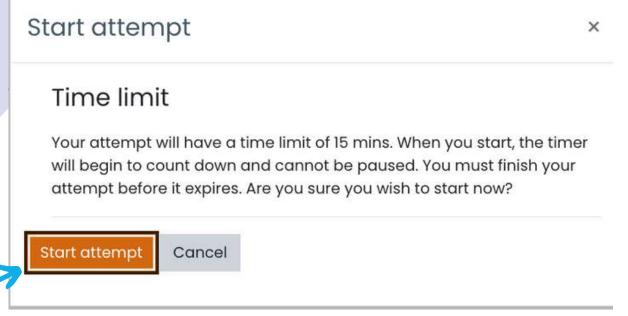

If you respond correct to more than 50%, then you will met the passing score and will be awarded with a badge. If you did not meet the passing score, stay calm, there are few more attempts. Read on your pace!

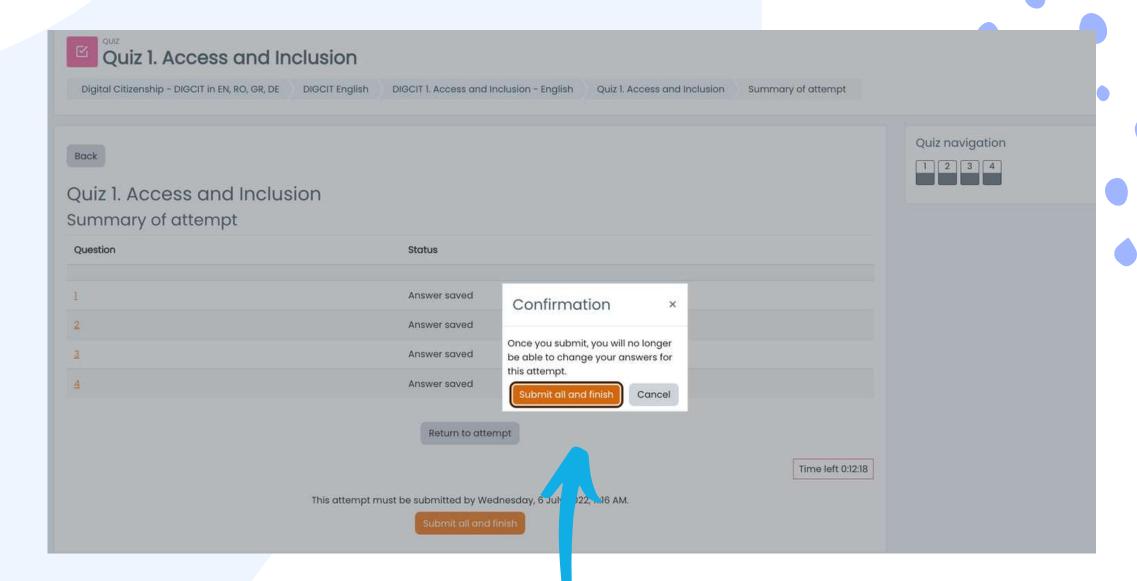

After you're done, select << Submit all and finish>>. Then, the answers will be corrected and you will be able to see where you went wrong.

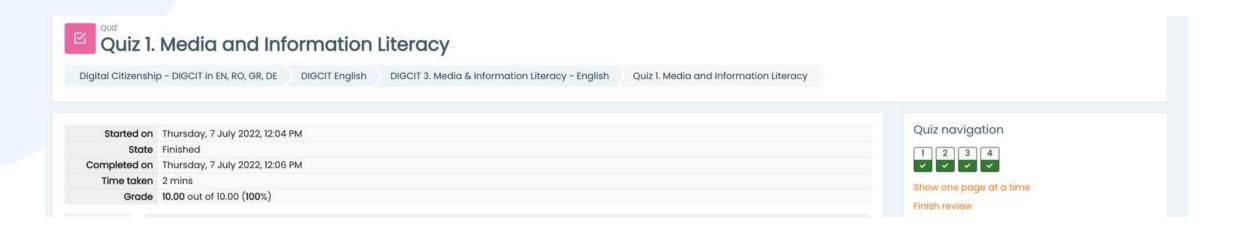

Depending on the grade you get, you will receive the badge. Then you can continue the course with the next activity.

You can retake the quiz if you are not satisfied with your score or if you want to test your knowledge again, even after you have obtained the certificate.

To do this, simply select << Re-attempt quiz>>

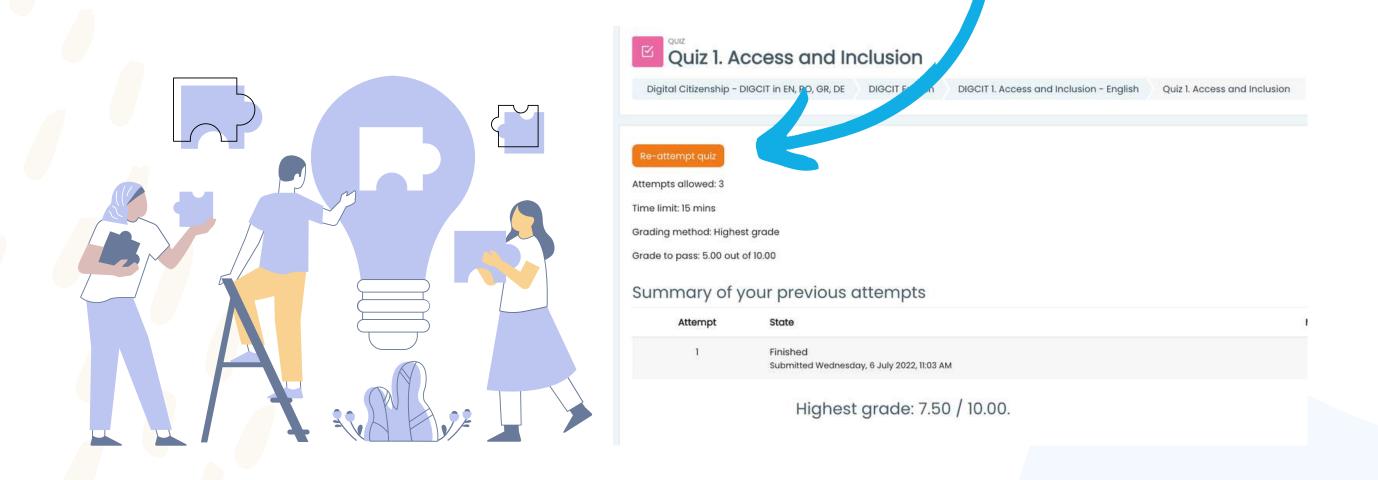

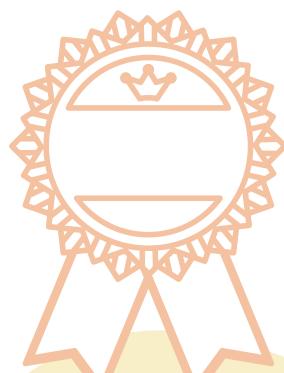

## **COLLECT YOUR BADGES**

The badges mark the successful completion of each module.
Solving the quiz with a passing score, is giving you a new badge. We wish you good luck in collecting all 5 badges!

- 1.DIGCIT BLUE INITIATOR
- 2.DIGCIT GREEN EXPLORER
- 3.DIGCIT BRONZE RESEARCHER
- 4.DIGCIT SILVER EXPERT
- **5.DIGCIT GOLD MASTER**

You will receive a notification in the up-right corner after each successfully completed quiz and by accessing it will take you to the badge section updated with your new achievements.

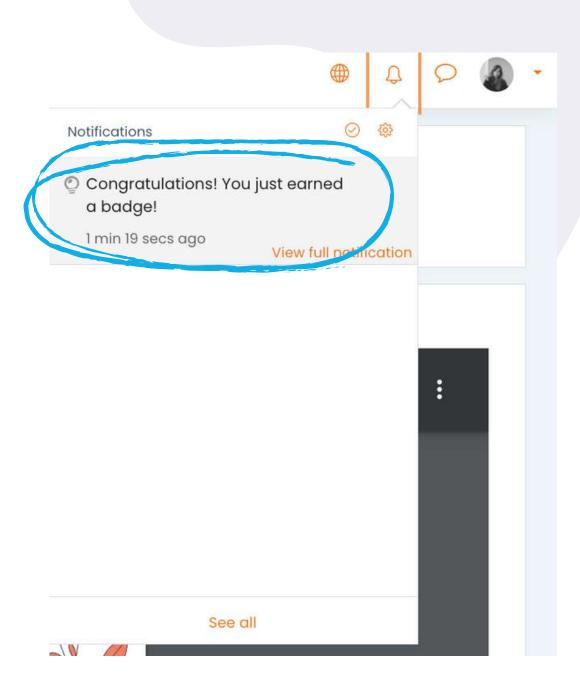

DIGCIT 3. Media & Information Literacy - English Digital Citizenship - DIGCIT in EN, RO, GR, DE DIGCIT English Badges Image Name \* Description Criteria Issued to me \* DIGCIT MIL Silver Expert Silver Expert The following activity has to be completed: "Quiz - Quiz 4. Media and Information Literacy" DIGCIT MIL Green Explorer Green Explorer The following activity has to be completed: "Quiz - Quiz 2. Media and Information Literacy" DIGCIT MIL Gold Master Gold Master · The following activity has to be completed: "Quiz - Quiz 5. Media and Information Literacy" DIGCIT MIL Bronze Researcher Bronze Researcher · The following activity has to be completed: "Quiz - Quiz 3. Media and Information Literacy" DIGCIT MIL Blue Initiator Blue Initiator · The following activity has to be completed: o "Quiz - Quiz 1. Media and Information Literacy"

Gain more knowledge and get all the badges!

# PROVIDE FEEDBACK

Input from students is essential for improving courses! We invite you to provide your opinion about the course.

The Feedback section is similar to the Forum section and gives you the freedom to argue your opinion about the functionality of the course, its effectiveness or a topic that appealed to you.

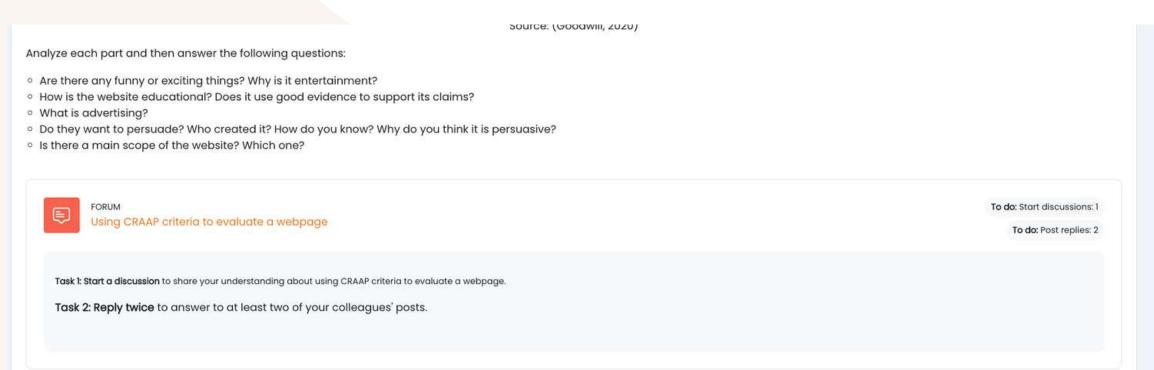

Use the << Add the discussion topic>> and << Post to forum>> buttons to complete the survey and fill in the fields.

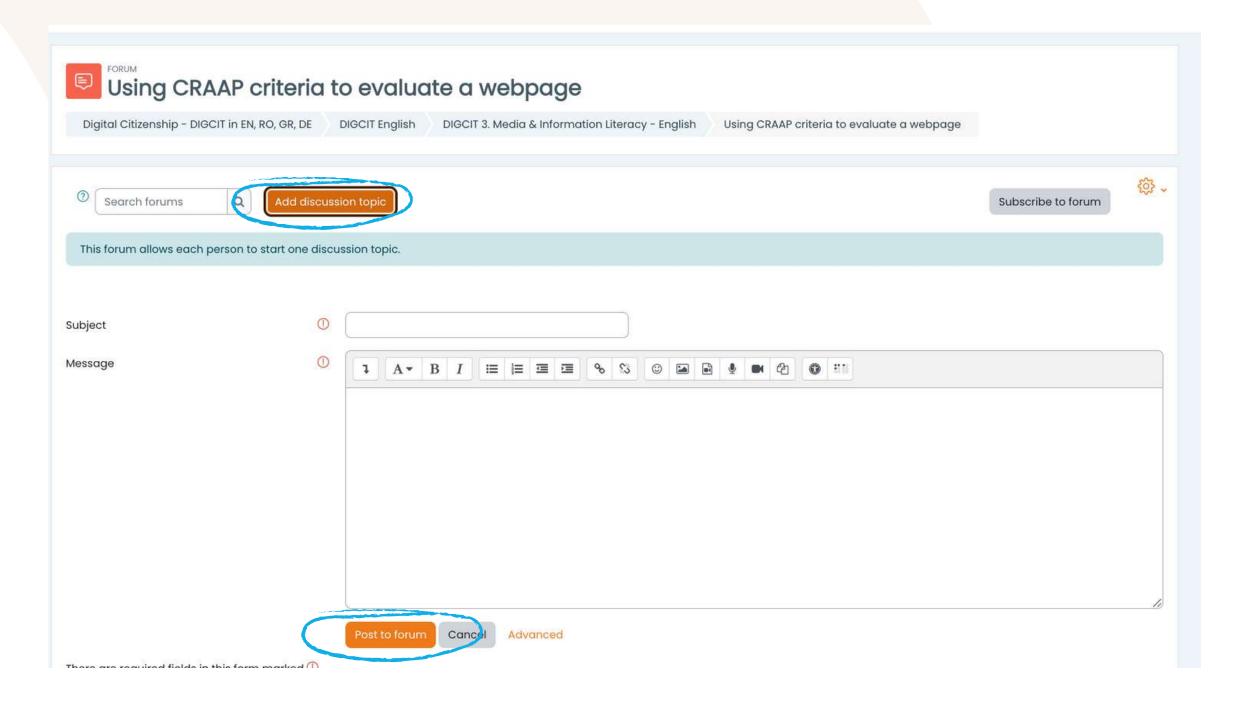

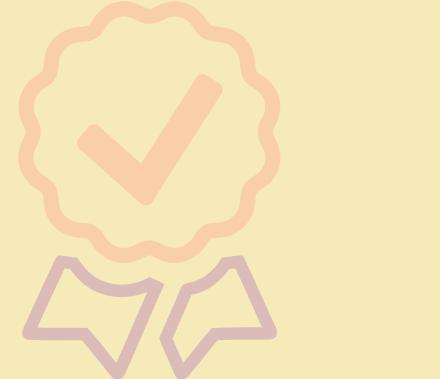

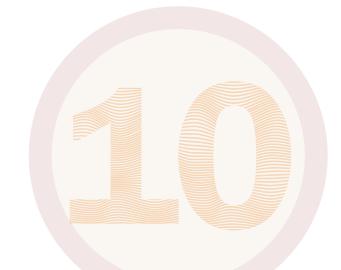

## DOWNLOAD THE CERTIFICATE

You have reached the end of the course.

Congratulations for going through all the online course modules and for successful completion of all missions!

Now you may download your free course completion certificate in two easy steps

First, select << Download your certificate for (name of the DIGCIT course)>>

| Course completion certificate                                                                                                    |              |
|----------------------------------------------------------------------------------------------------|--------------|
| You have reached the end of the course.                                                                                                    |              |
| Congratulations for going through all the online course modules!                                                                                 |              |
| The link "Download your certificate for the Media and Information Literacy course" will be available upon completing all the tasks listed below. |              |
|                                                                                                    |              |
| CUSTOM CERTIFICATE  Download your certificate for the Media and Information Literacy course                                                      | ✓ Done: View |

# From here you can download your certificate by the << View your certificate>> button

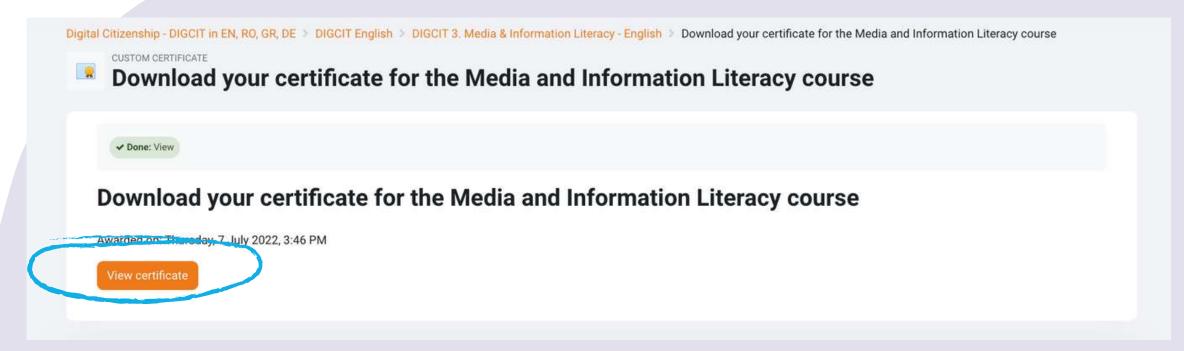

Thank you for your participation and we hope that both the guide and the course were helpful to you.

Read more about the project here: <a href="https://trainingclub.eu/digcit/">https://trainingclub.eu/digcit/</a>

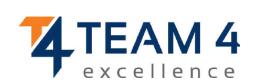

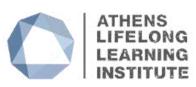

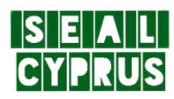

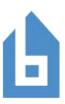

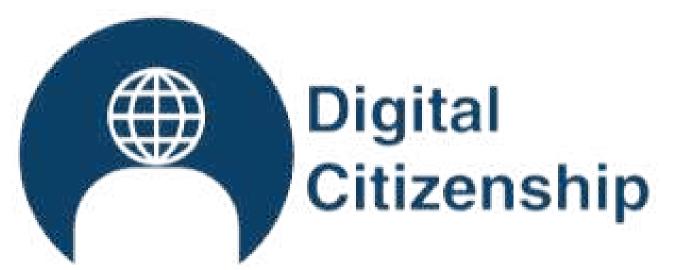

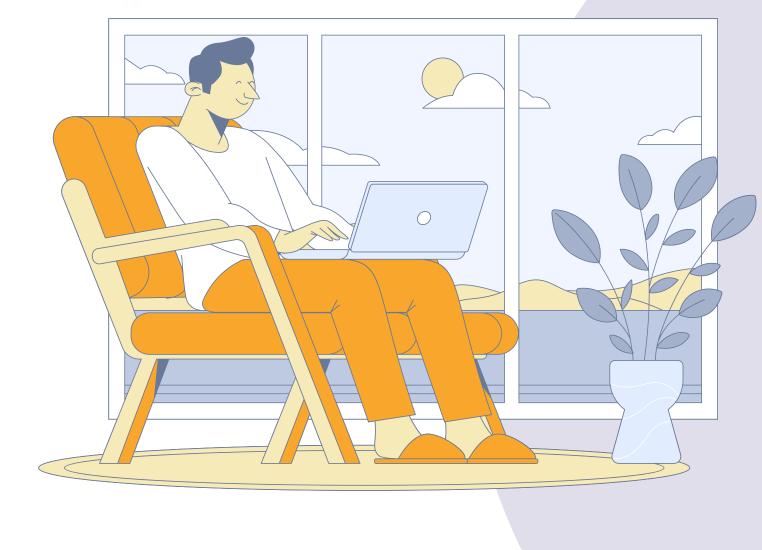

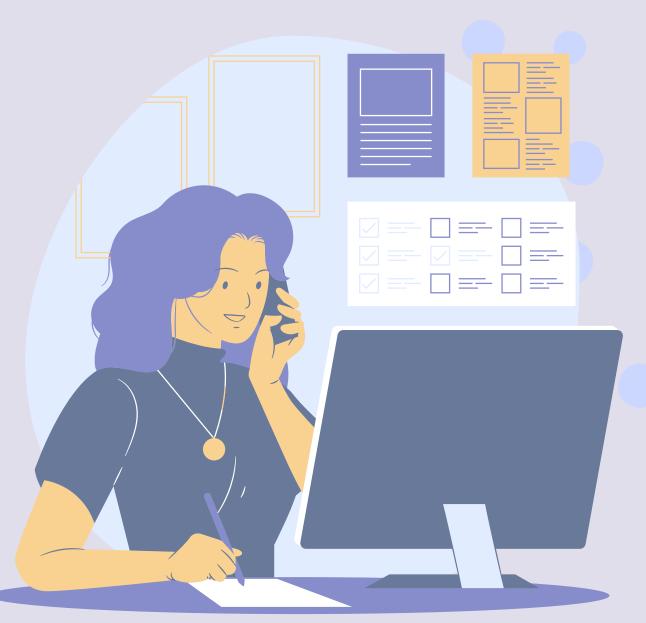

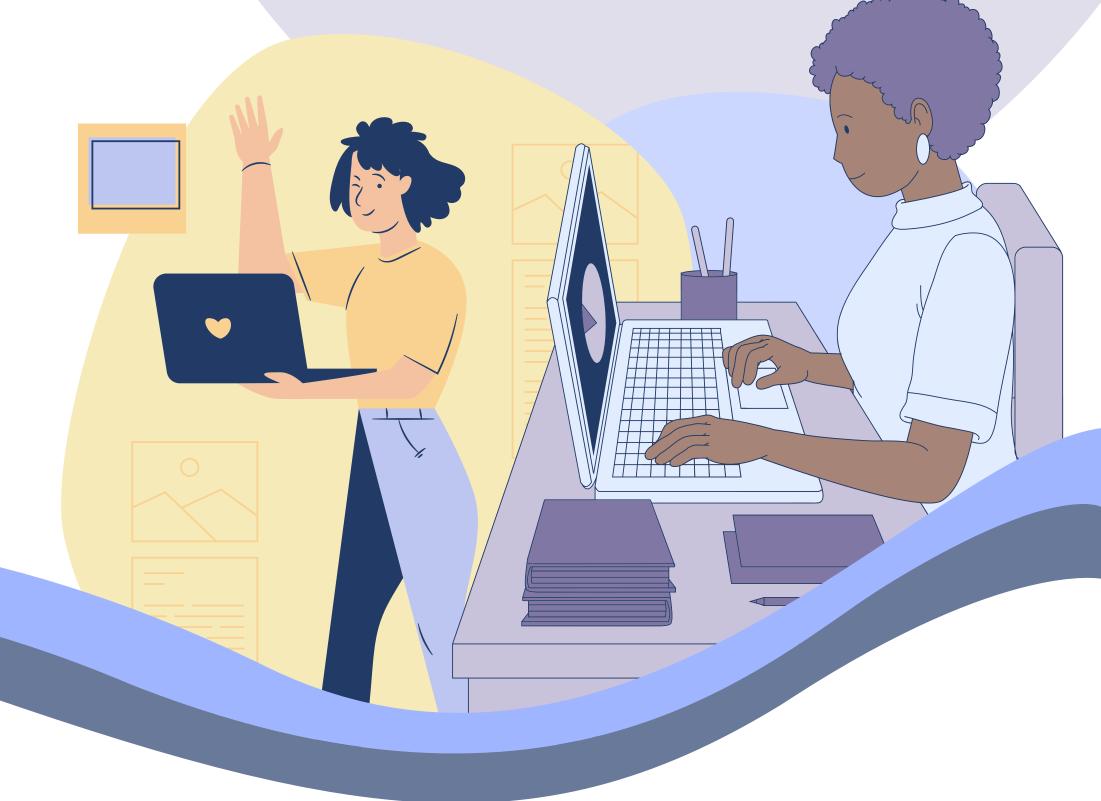

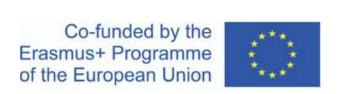

Acknowledgement. This learning material has received funding from the European Commission under the ERASMUS+ Grant Agreement 2019-3-RO01-KA205-078053, "Strategic partnership to develop open educational resources for teaching digital citizenship - DIGCIT".

Disclaimer. The European Commission's support for the production of this publication does not constitute an endorsement of the contents, which reflect the views only of the authors, and the Commission cannot be held responsible for any use which may be made of the information contained therein.

Copyright notice. CC BY. This license allows reusers to distribute, remix, adapt, and build upon the material in any medium or format, so long as attribution is given to the creator. The license allows for commercial use. © 2020 - 2022 DIGCIT Consortium